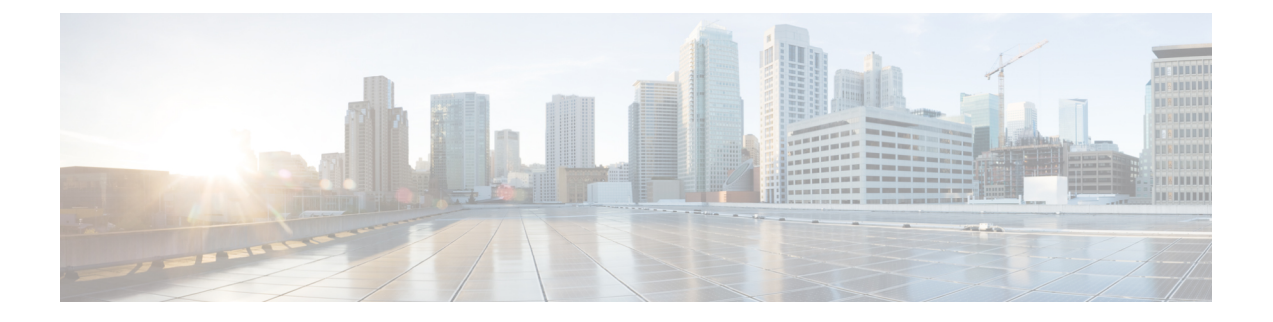

# **QoS** 統計情報のモニタリング

- QoS [統計情報について](#page-0-0) (1 ページ)
- QoS [統計情報のモニタリングの前提条件](#page-0-1) (1 ページ)
- QoS[統計情報のモニタリングに関するガイドラインと制限事項](#page-0-2) (1 ページ)
- [統計情報のイネーブル化](#page-3-0) (4 ページ)
- [統計情報のモニタリング](#page-4-0) (5 ページ)
- [統計情報のクリア](#page-4-1) (5 ページ)
- QoS [統計情報のモニタリングの設定例](#page-5-0) (6 ページ)

### <span id="page-0-1"></span><span id="page-0-0"></span>**QoS** 統計情報について

デバイスの各種の QoS 統計情報を表示できます。統計情報の機能はデフォルトでイネーブル になっていますが、ディセーブルにすることができます。詳細については、「QoS統計情報の モニタリングの設定例」の項を参照してください。

## <span id="page-0-2"></span>**QoS** 統計情報のモニタリングの前提条件

QoS 統計情報のモニタリングの前提条件は、次のとおりです。

- モジュラ QoS コマンド ライン インターフェイスについて理解している。
- デバイスにログインしている。

# **QoS**統計情報のモニタリングに関するガイドラインと制 限事項

QoS統計情報のモニタリングには、次のガイドラインと制約事項があります。

• show コマンド (internal キーワード付き)はサポートされていません。

• 64 ビット アーキテクチャ:

• キューイング表形式の出力は、15秒の同じ値を保持します。

- **clear statistics** 後の表形式の出力は、最大 15秒間、ゼロ統計情報を保持します。
- **show queuing interface** コマンドを使用すると、内部インターフェイスの情報を表示しま す。

この情報を表示する場合のこのコマンドの指定形式は、 **ii** *x*/*y*/*z* です。*x* はモジュール番 号、*y* は値 1、*z* はモジュール内の内部インターフェイス番号です。

> モジュール内の内部インターフェイス番号は、ライン (注) カードのタイプによって異なります。

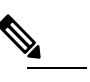

**(注**) または、コマンドでモジュール番号を指定することで、 内部インターフェイスに関する情報を表示できます。 **showqueuing**モジュール番号を含めることで、モジュー ルの前面パネルと内部インターフェイスの両方のキュー イング情報が一緒に表示されます。

例:

switch# show queuing interface ii 4/1/2

slot 4 =======

Egress Queuing for ii4/1/2 [System]

|             |              | QoS-Group# Bandwidth% PrioLevel | Min      | Shape<br>Max   | Units                     |
|-------------|--------------|---------------------------------|----------|----------------|---------------------------|
| 3           |              | 1                               |          |                |                           |
| 2           |              |                                 |          |                |                           |
|             |              |                                 |          |                |                           |
|             | 100          |                                 |          |                |                           |
| QOS GROUP 0 |              |                                 |          |                |                           |
|             |              | Unicast                         |          |                | OOBFC Unicast   Multicast |
|             | Tx Pkts      |                                 | $\Omega$ | 0 <sub>1</sub> | 235775                    |
|             | Tx Byts      |                                 | 0        | 0 <sub>1</sub> | 226344001                 |
|             | Dropped Pkts |                                 | 0        | $\Omega$       | 0                         |
|             | Dropped Byts |                                 | 0        | $\Omega$       | 0                         |
|             | Q Depth Byts |                                 | 0        | 0              |                           |
| QOS GROUP 1 |              |                                 |          |                |                           |
|             |              | Unicast                         |          |                | OOBFC Unicast   Multicast |

 $\mathbf I$ 

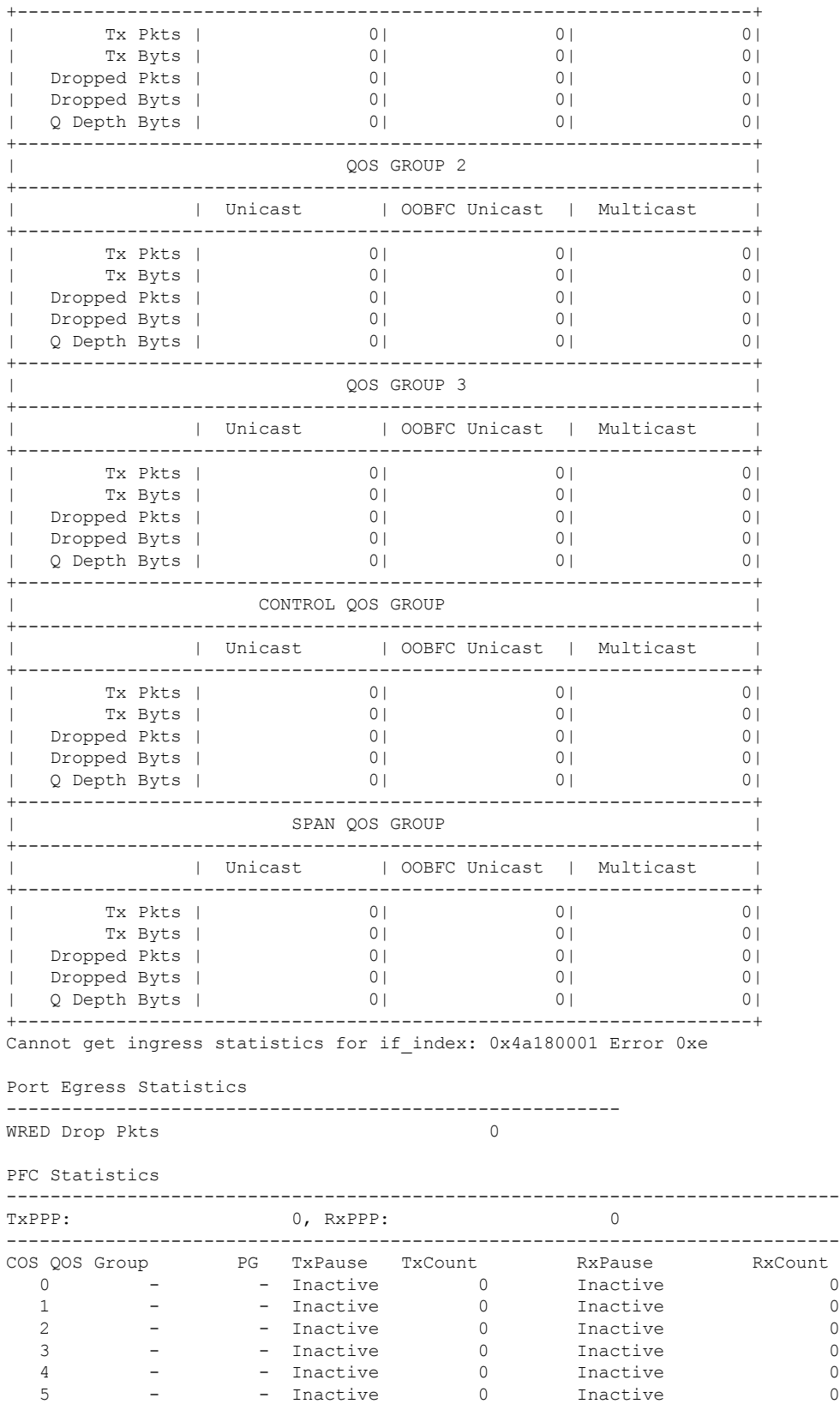

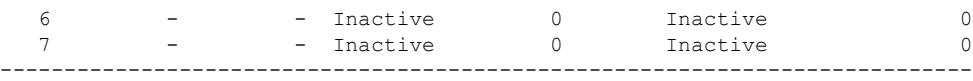

# <span id="page-3-0"></span>統計情報のイネーブル化

デバイスのすべてのインターフェイスについて、QoS統計情報をイネーブルまたはディセーブ ルにできます。デフォルトでは、QoS 統計情報はイネーブルになっています。

#### 手順の概要

#### **1. configure terminal**

- **2.** QoS 統計情報をイネーブルまたはディセーブルにします。
	- QoS 統計情報をイネーブルにする場合

**qos statistics**

• QoS 統計情報をディセーブルにする場合

**no qos statistics**

- **3. show policy-map interface**
- **4. copy running-config startup-config**

#### 手順の詳細

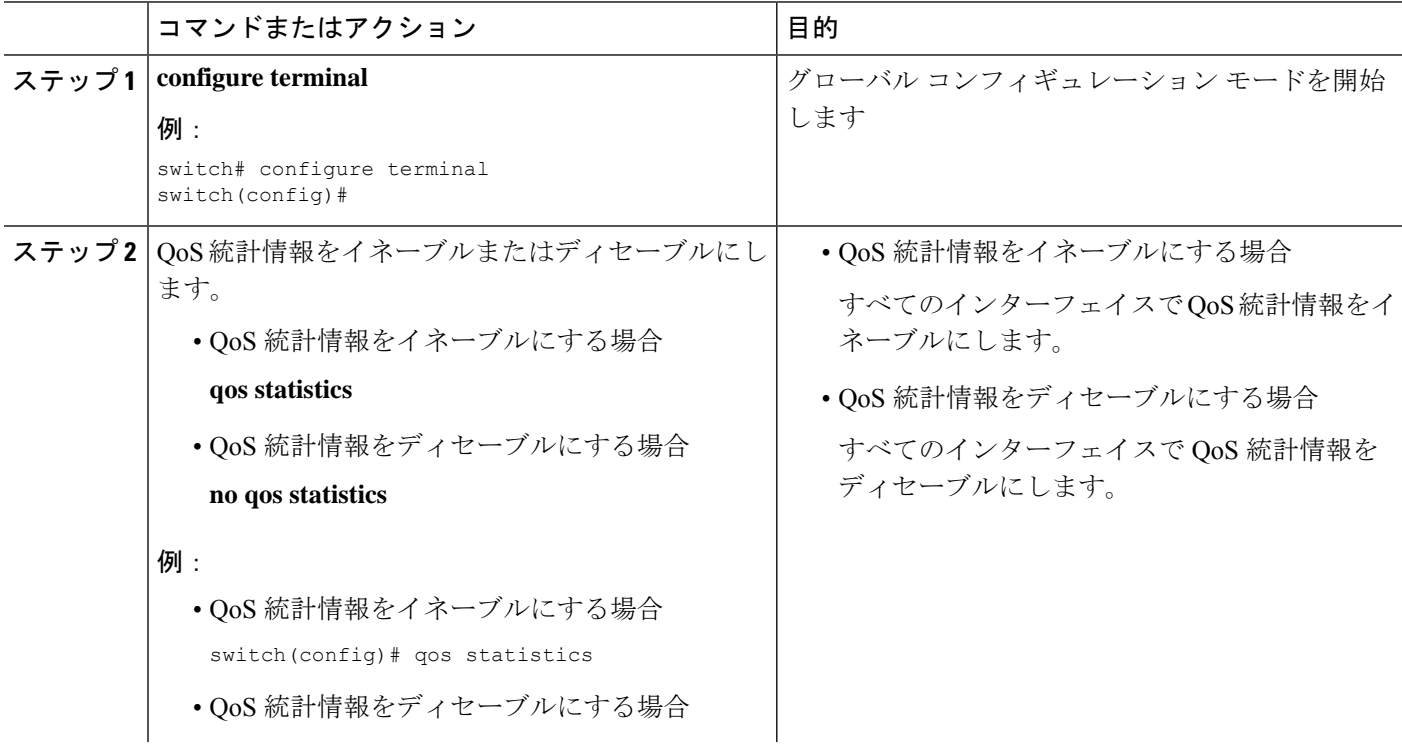

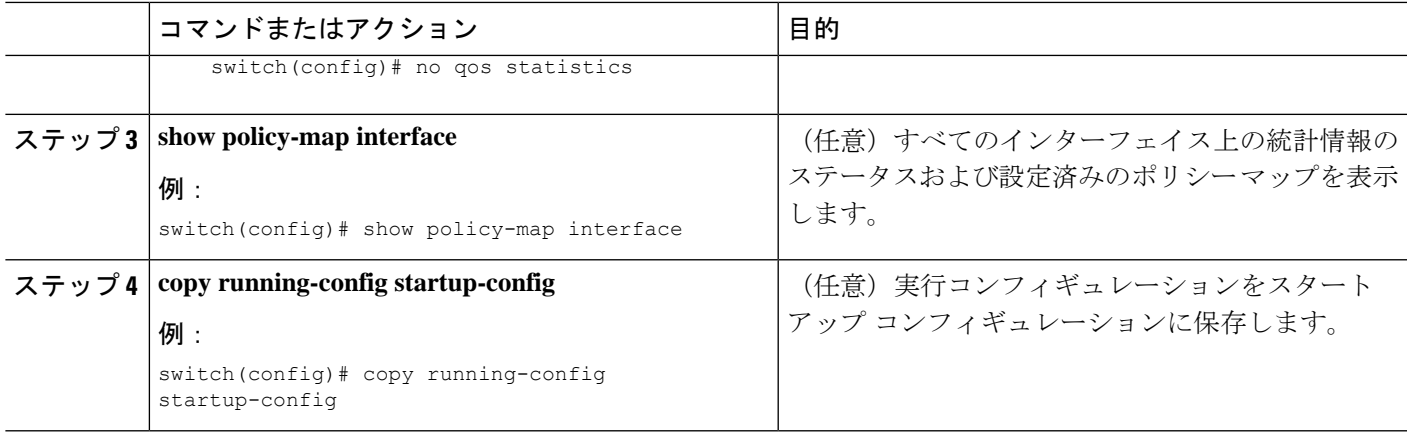

## <span id="page-4-0"></span>統計情報のモニタリング

すべてのインターフェイスについて、あるいは選択したインターフェイス、データ方向、また は QoS タイプについて、QoS 統計情報を表示できます。

#### 手順の概要

**1. show policy-map**[*policy-map-name*] [**interface** [**input** | **output**]] [**type** {**control-plane** |**network-qos** | **qos** | **queuing**}]

#### 手順の詳細

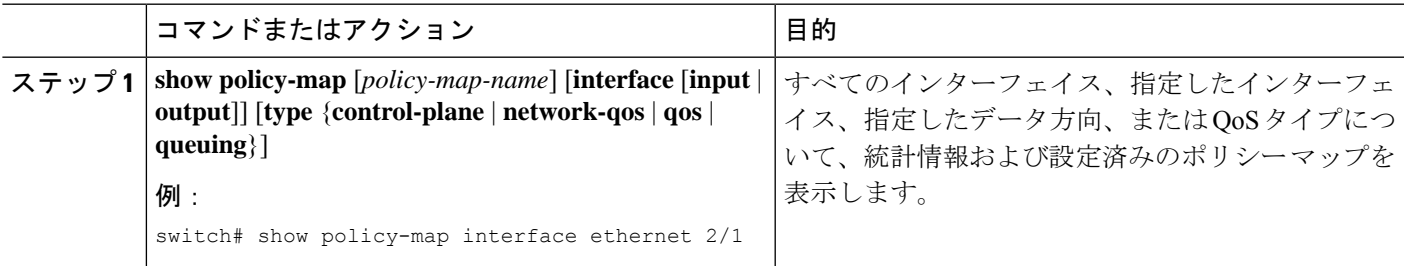

## <span id="page-4-1"></span>統計情報のクリア

すべてのインターフェイスについて、あるいは選択したインターフェイス、データ方向、また は QoS タイプについて、QoS 統計情報をクリアできます。

手順の概要

**1. clear qos statistics** [**interface** [**input** | **output**] [**type** {**qos** | **queuing**}]]

#### 手順の詳細

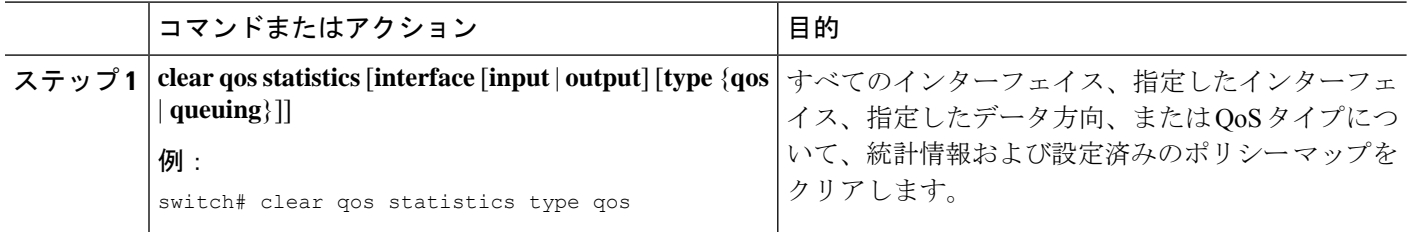

## <span id="page-5-0"></span>**QoS** 統計情報のモニタリングの設定例

次に、QoS 統計情報の表示方法の例を示します。

Global statistics status : enabled Ethernet6/1 Service-policy (queuing) output: default-out-policy Class-map (queuing): c-out-q3 (match-any) priority level 1 Class-map (queuing): c-out-q2 (match-any) bandwidth remaining percent 0 Class-map (queuing): c-out-q1 (match-any) bandwidth remaining percent 0 Class-map (queuing): c-out-q-default (match-any) bandwidth remaining percent 100

次に、キューイングおよび PFC 関連カウンタに関する情報の入手方法の例を示します。

switch(config-vlan-config)# **show queuing interface ethernet 2/1**

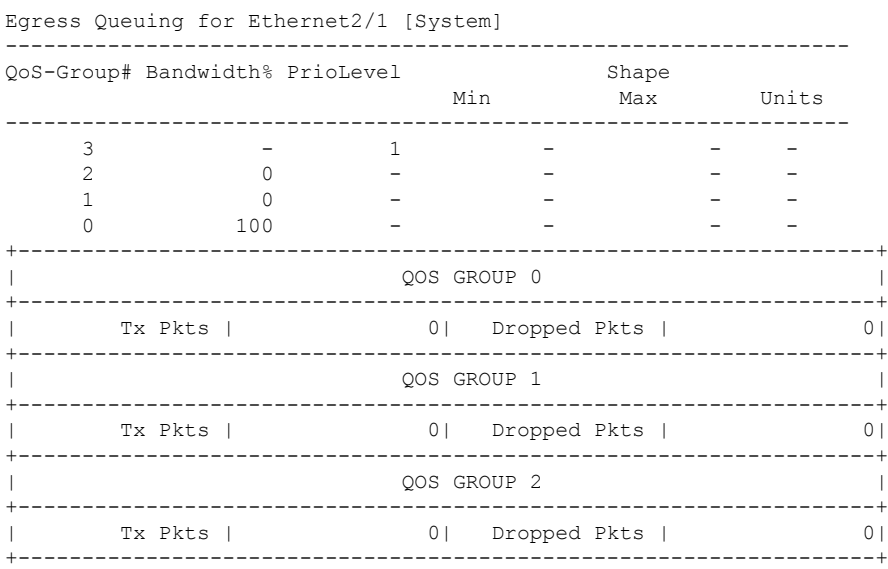

 $\mathbf I$ 

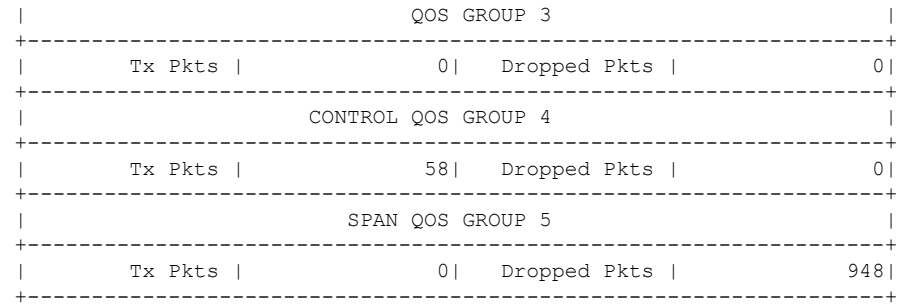

I